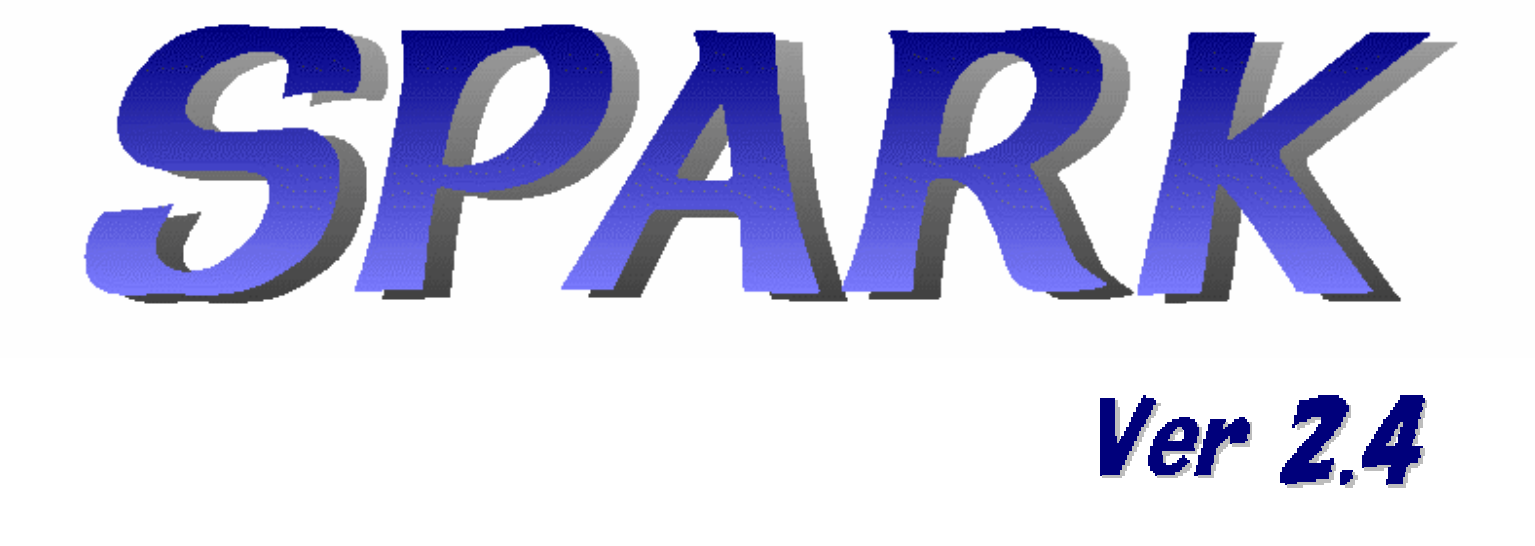

# 半導体パラメータ解析アプリケーションソフトウェア

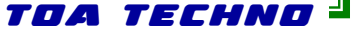

<span id="page-1-0"></span>パッケージ構成

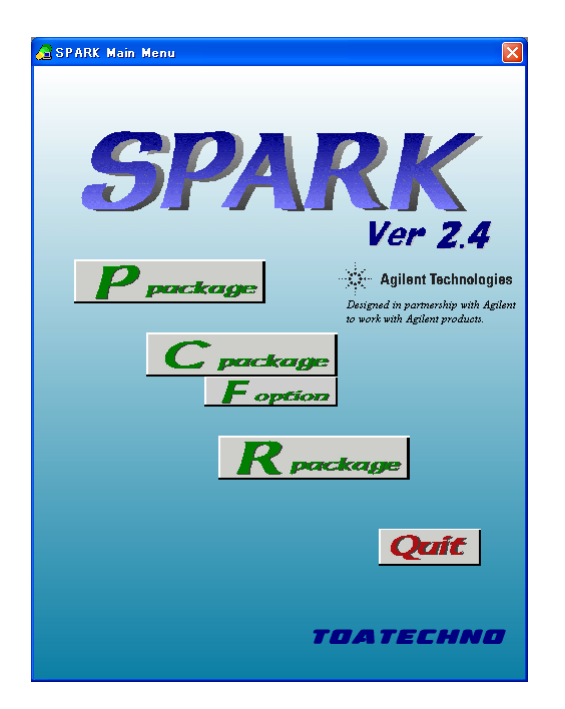

# [Ppackage](#page-2-0) (パラメトリック測定パッケージ)

4062や4070シリーズと同等の測定機能やユーザイン ターフェイスを持ち、高速で大量パラメータの取得ができ ますので、製造ラインでの特性測定、評価、判定を自動 で行うことができます。高速大量パラメータの自動測定 に最適で主にラインでの使用に適しています。

# [Cpackage](#page-10-0) (特性評価パッケージ)

I-V測定、C-V測定等SWEEP測定を、連続して自動 的に行うことができます。取得したスイープデータからの パラメータ取得も行えます。少数詳細データ/パラメータ 測定に適しています。

**[Fpackage](#page-20-0)** (膜評価パッケージ)

4294Aの使用を前提とした容量測定を行うことができま す。C-V測定、Z-F測定等の測定を連続して自動的に 行うことができます。

[Rpackage](#page-28-0) (信頼性評価パッケージ)

TDDB,TZDB,ホットキャリア等の信頼性評価測定を 自動的に行うことができます。

## Ppackage

<span id="page-2-0"></span>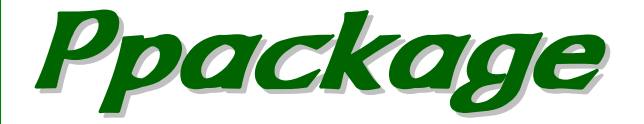

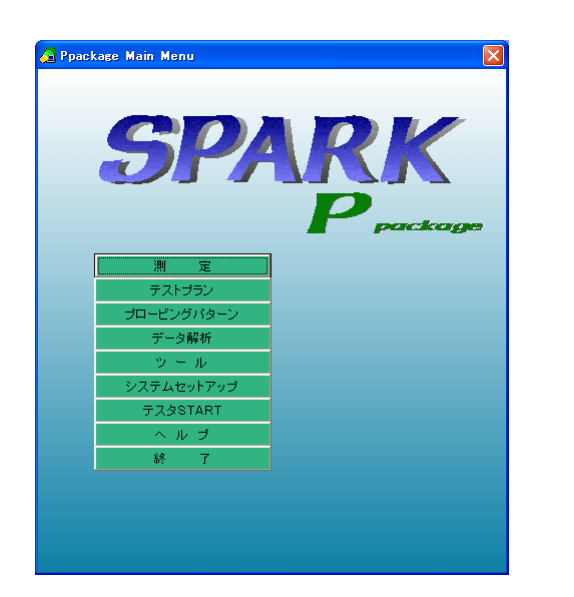

4062や4070シリーズと同等の測定機能やユーザインターフェイス を持ち、製造ラインでの特性測定、評価、判定を自動で行うことができ ます。

一般的な測定アルゴリズムは標準機能として組み込まれており、プロ グラムソースも公開しておりますので、お客様独自のアルゴリズムの 組み込みも可能です。

サマリ表示やマップ表示等一般的なデータ解析機能が組み込まれて おり、測定データをその場で解析できますし、データファイルはCSV形 式で出力しますのでEXCEL等のWindowsアプリケーションでの解析 も可能です。

また、オフラインオプションを追加していただくことで、測定コントローラ とは別のPCで、測定中でもストレスなくテストプラン、プロービングパ ターンの作成や、データ解析を行うことができます。オフラインオプショ ンでは、SPARKの測定器に関わる機能以外の機能はすべて使用で きます。

# 測定アルゴリズム

# Ppackage

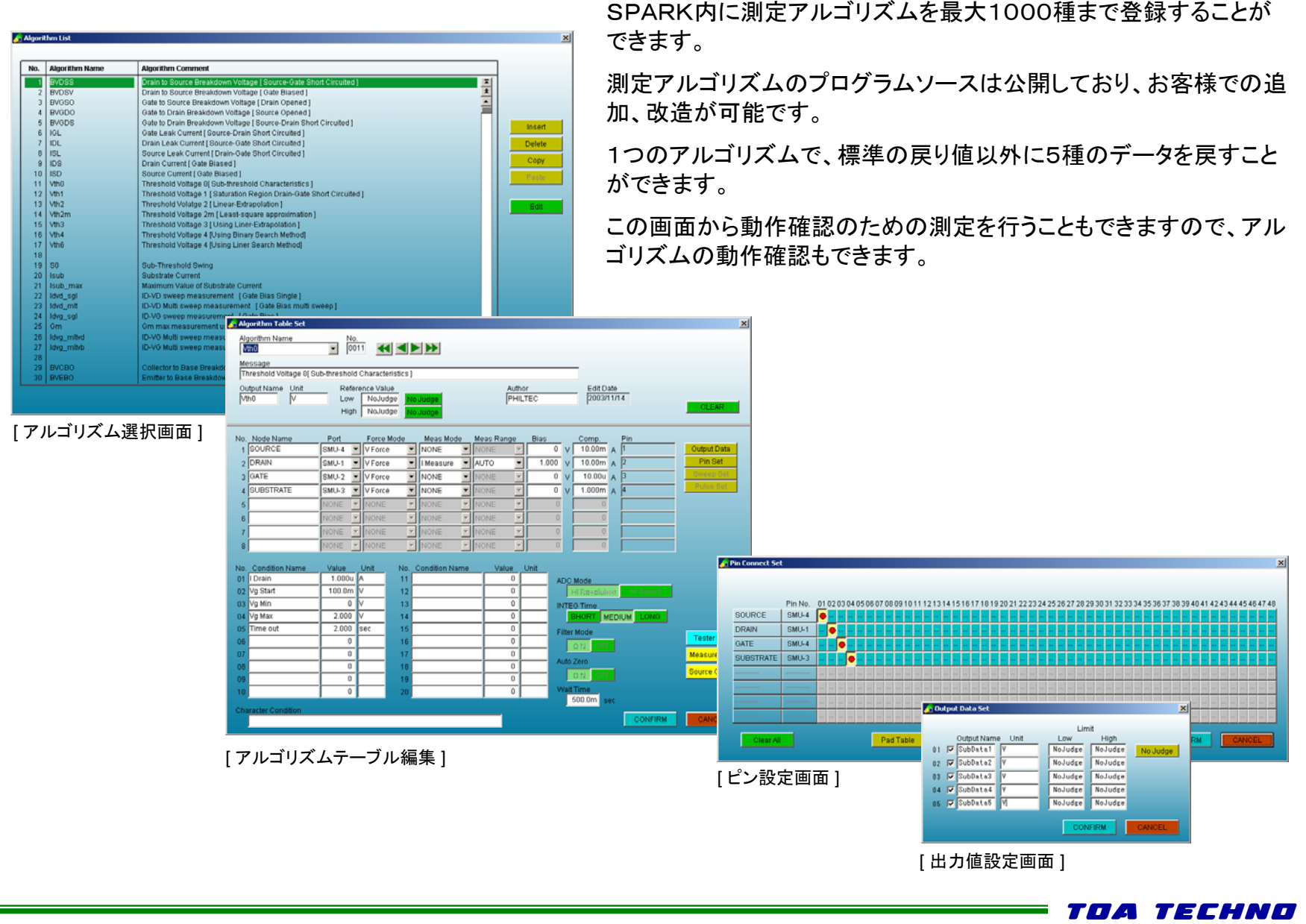

# 標準組み込みアルゴリズム

FET

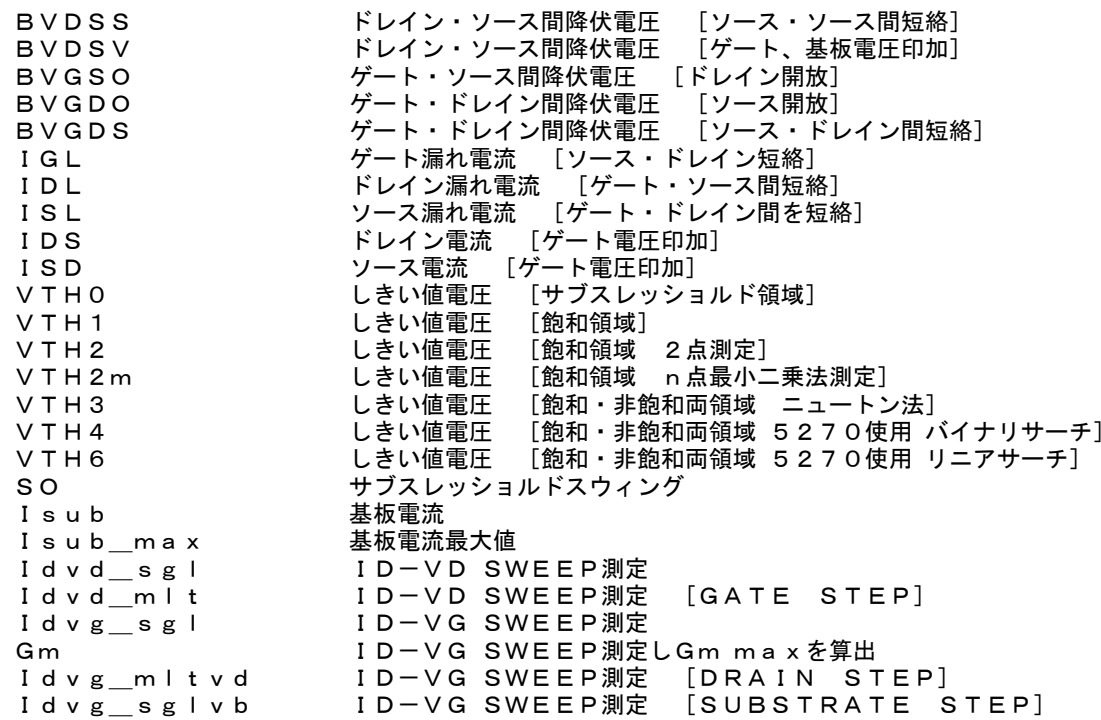

Ppackage

ш,

Ppackage

バイポーラ

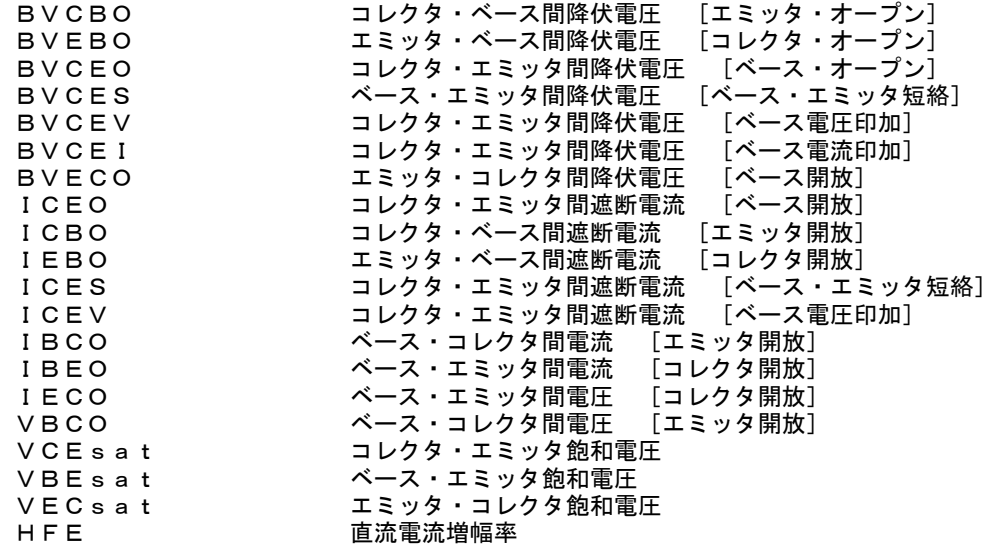

## その他

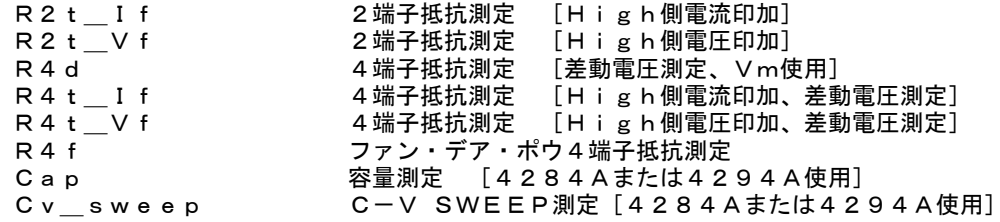

プロービングパターン

# Ppackage

## 丸ウェハ用

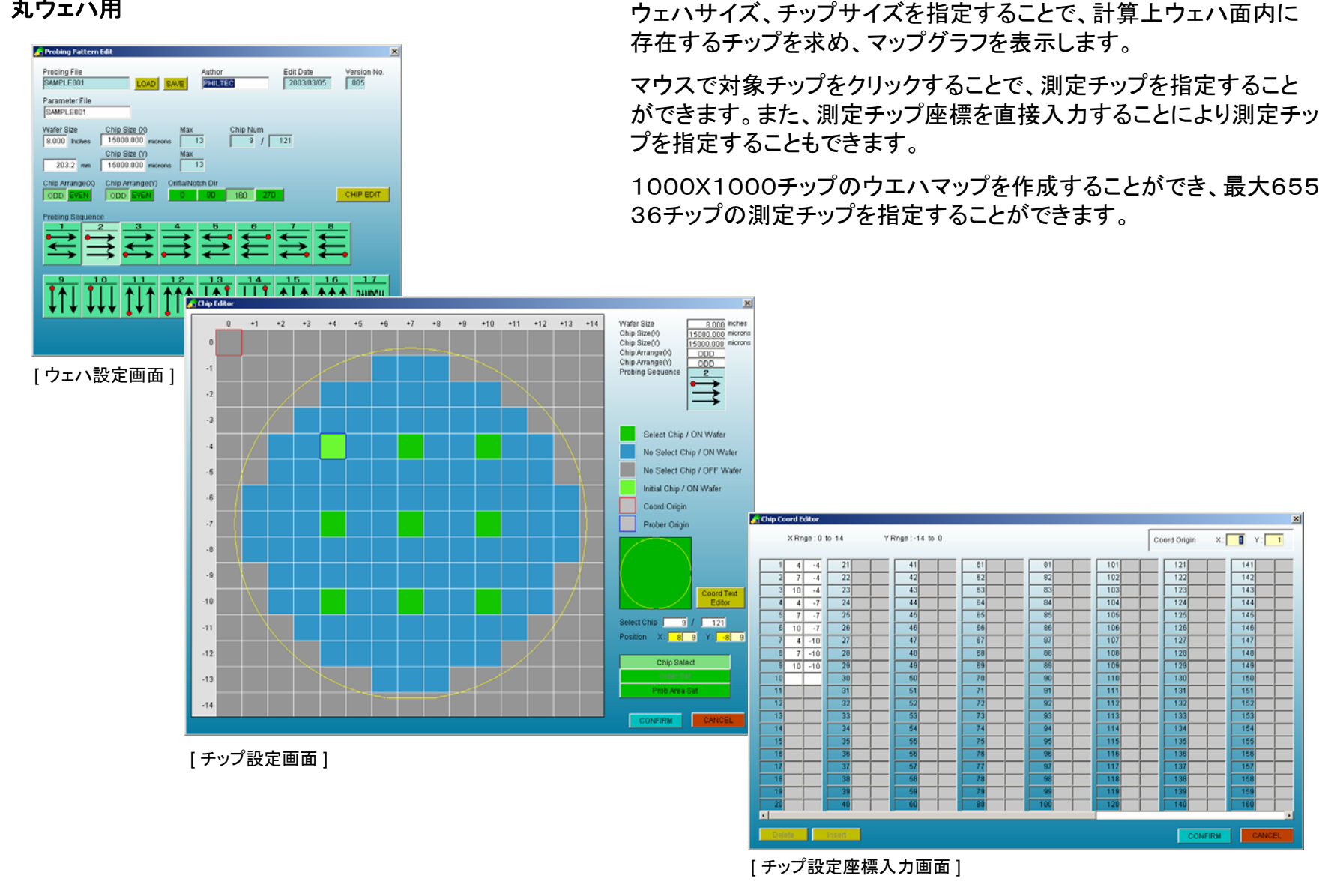

Ppackage

基板サイズ·チップサイズ(パネルサイズ)を指定することで、チップを

等間隔で配置した基板マップを自動作成します。

# プロービングパターン

角基板用

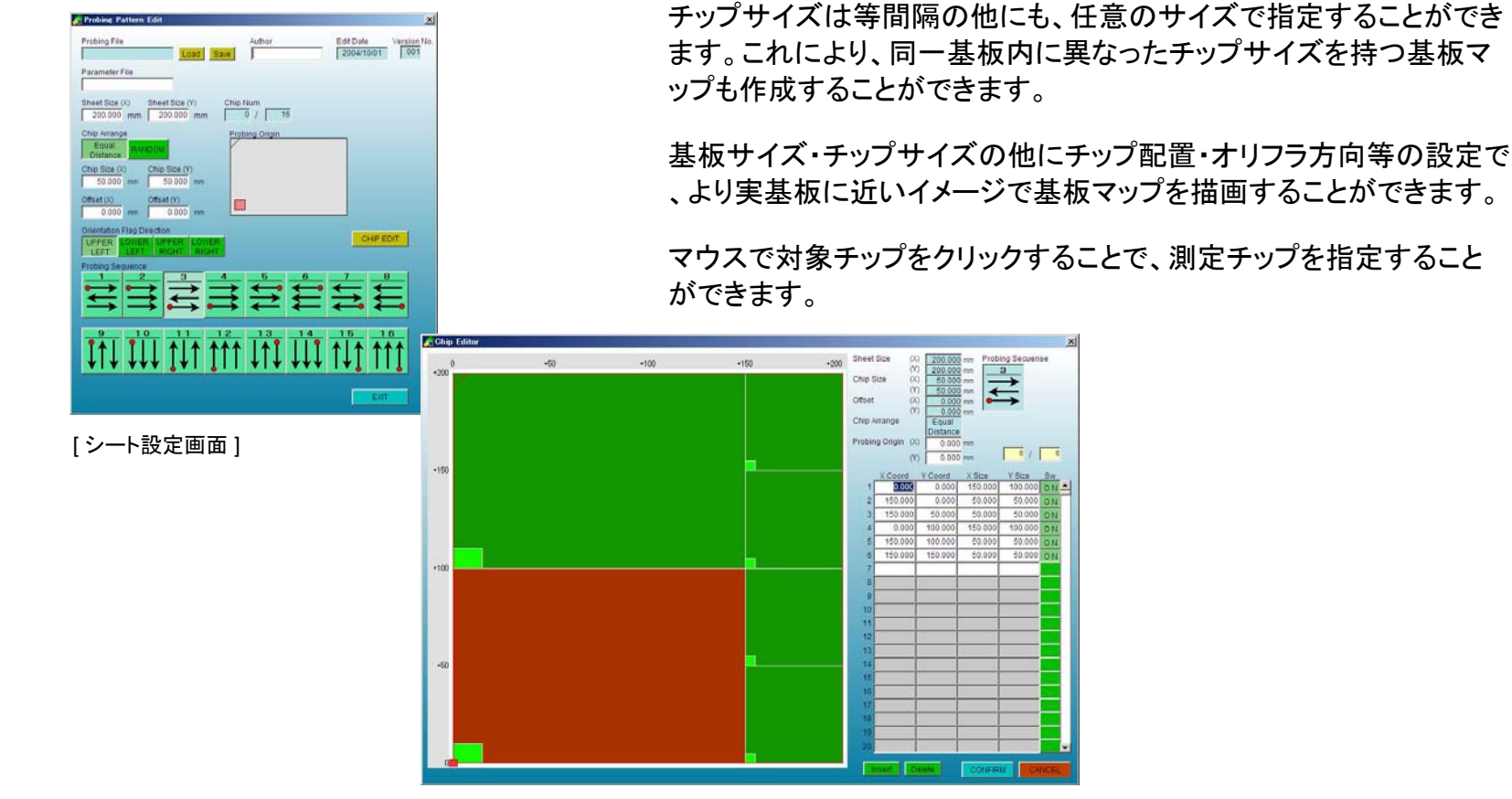

[ チップ設定画面 ]

# Ppackage

# テストプラン

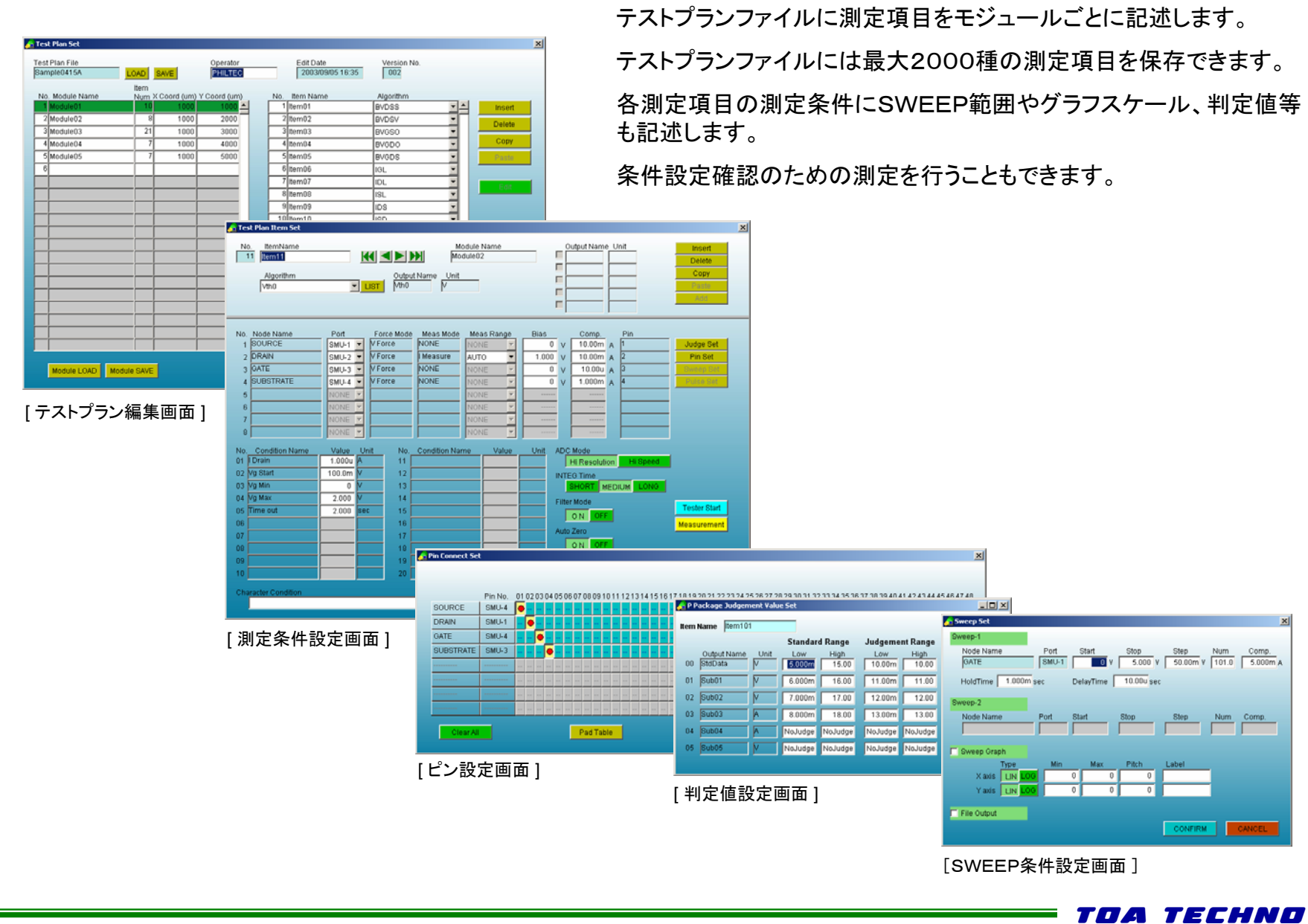

## Ppackage

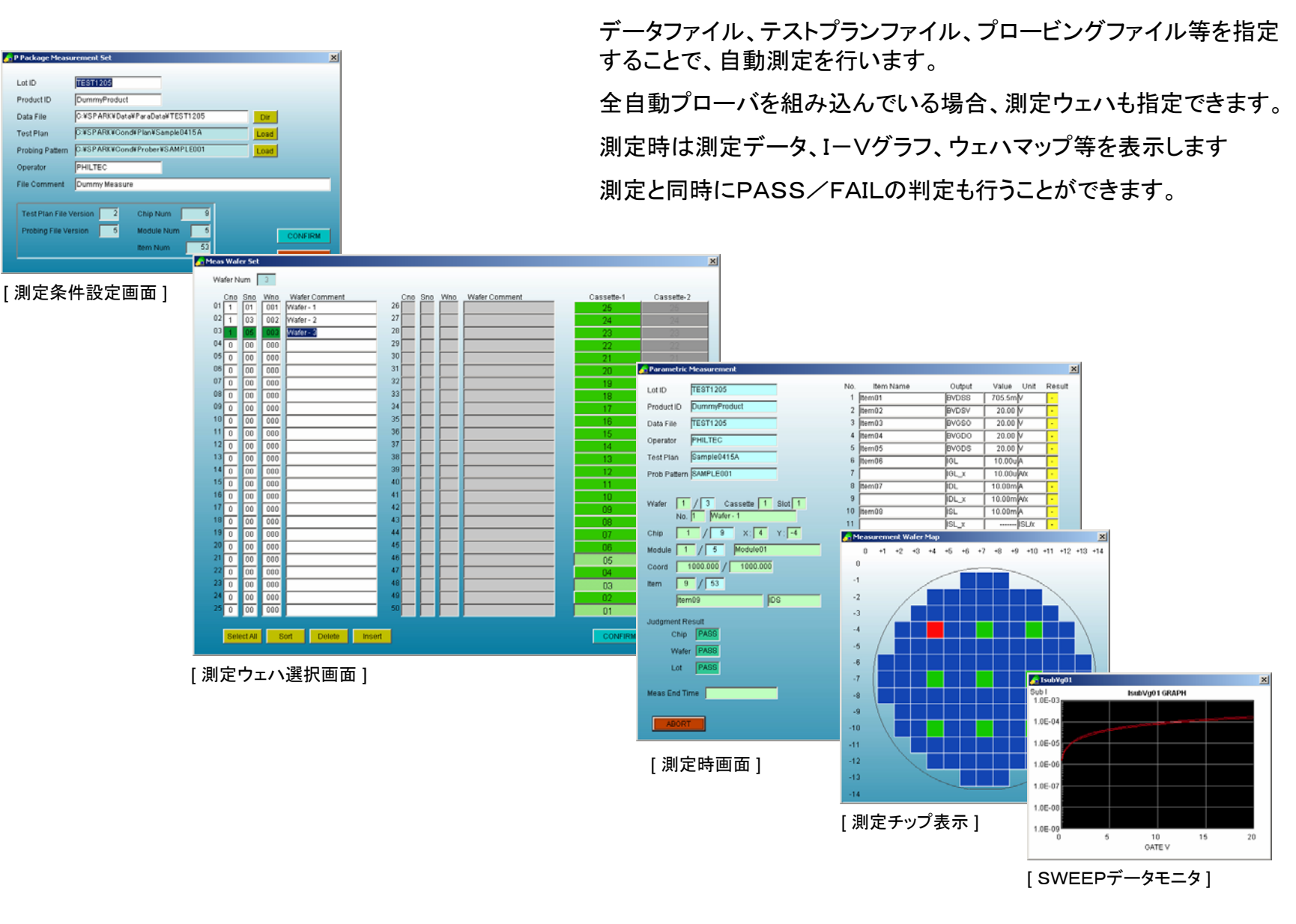

測 定

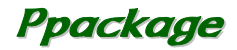

# <span id="page-10-0"></span>データ解析

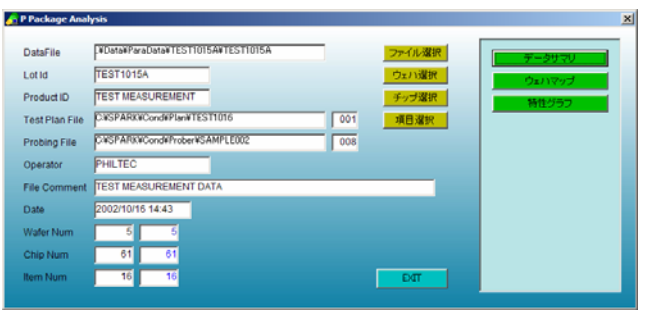

[データ解析メイン画面 ]

測定データファイルをもとに、サマリ、ウェハマップ、特性グラフを表示 します。

データファイルはCSV形式のASCIIファイルですので、他のWindow sアプリケーションでも容易にデータ解析を行うことができます。

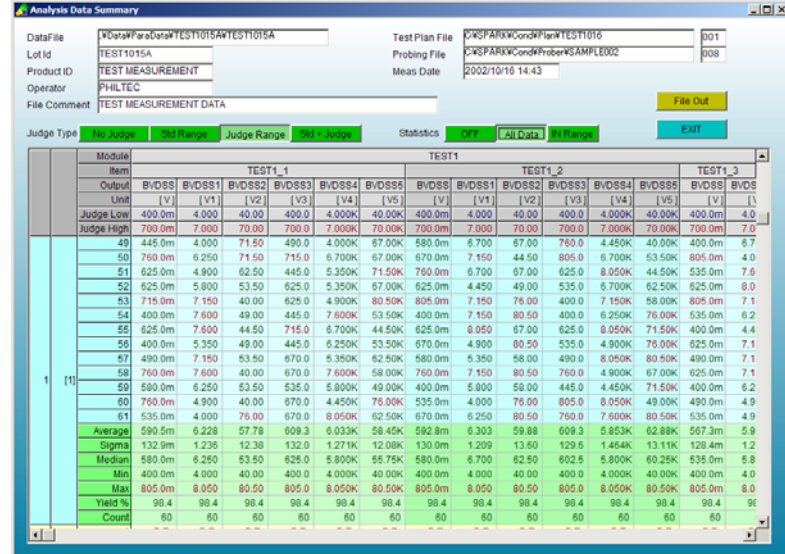

[ データサマリ ]

![](_page_10_Picture_8.jpeg)

# Ppackage

![](_page_11_Figure_1.jpeg)

![](_page_11_Figure_3.jpeg)

![](_page_11_Figure_4.jpeg)

[ ウェハマップ ] [ グラフィックウェハマップ ]

Scale Edit

 $\blacksquare$  <br> EXIT  $\blacksquare$ 

![](_page_11_Figure_6.jpeg)

## [ 特性グラフ] [特性グラフ拡大表示 ]

# プログラム仕様 *Ppackage* Power Apple Product Apple Product Apple Product Apple Product Apple Product Apple Product Apple Product Apple Product Apple Product Apple Product Apple Product Apple Product Apple Product Apple Product

### アルゴリズム

![](_page_12_Picture_107.jpeg)

### テストプラン

![](_page_12_Picture_108.jpeg)

### プロービングパターン

![](_page_12_Picture_109.jpeg)

![](_page_12_Picture_8.jpeg)

т

![](_page_13_Picture_0.jpeg)

![](_page_13_Picture_57.jpeg)

I-V測定、C-V測定等SWEEP測定を、連続して自動的に行うことができま す。

Id-Vd,Id-Vg,C-V等標準的なSWEEP測定を組み込んでおり、プログラ ムソースも公開しておりますので、お客様での改造、追加が容易に行えます。

各SWEEP測定内では測定データをもとに、各種のパラメータを算出しており、 SWEEPデータとともにこれらのパラメータ値もデータファイルに格納します。パ ラメータに関してはサマリ表示、マップ表示、SWEEPデータに関してはI-Vグ ラフ、I-Vマップグラフ表示を行います。

データファイルはCSV形式で出力しますのでEXCEL等のWindowsアプリ ケーションでの解析も可能です。

また、オフラインオプションを追加していただくことで、測定コントローラとは別の PCで、測定中でもストレスなくテストプラン、プロービングパターンの作成や、 データ解析を行うことができます。オフラインオプションでは、SPARKの測定器 に関わる機能以外の機能はすべて使用できます。

![](_page_13_Picture_7.jpeg)

# 特性測定プログラム

![](_page_14_Picture_1.jpeg)

![](_page_14_Figure_2.jpeg)

システム内には特性測定プログラムを100種まで組み込むことがで きます。

特性測定プログラムのプログラムソースは公開しており、お客様での 追加、改造が可能です。

プログラム内でSWEEPしたデータをもとに、最大30種までのパラ メータを算出できます。

![](_page_14_Figure_6.jpeg)

[グラフスケール編集画面]

![](_page_14_Picture_8.jpeg)

# Cpackage

## 標準組み込みアルゴリズム

### FET

![](_page_15_Picture_100.jpeg)

#### バイポーラ用

![](_page_15_Picture_101.jpeg)

### 容量測定

![](_page_15_Picture_102.jpeg)

## その他

Pパッケージと同様のSPOT測定(Pパッケージ標準組込みアルゴリズム参照)

Т.

プロービングパターン おおやく いちゃく いちゃく こうしゃ いちゃく こうしゃ こうしゅう こうしゅう こうしょう こうしょう

![](_page_16_Picture_1.jpeg)

## 丸ウェハ用

![](_page_16_Figure_3.jpeg)

基板サイズ·チップサイズ(パネルサイズ)を指定することで、チップを

等間隔で配置した基板マップを自動作成します。

# プロービングパターン おおやく こうしゃ いっちゃく こうしゃ いっちゃく こうしょう こうしょう こうしょく こうしょく こうしょく こうしょく こうしょく

角基板用

![](_page_17_Picture_3.jpeg)

[ チップ設定画面 ]

# 自動測定 測定条件設定

![](_page_18_Picture_1.jpeg)

Cpackage

自動測定 測定

Heas Wafer Set

![](_page_19_Picture_1.jpeg)

全自動プローバを組み込んでいる場合、測定ウェハを指定できます。 測定時は測定データ、I-Vグラフ、ウェハマップ等を表示します

![](_page_19_Figure_3.jpeg)

![](_page_20_Picture_0.jpeg)

# <span id="page-20-0"></span>解析測定

[測定ウェハ選択画面]

![](_page_20_Picture_164.jpeg)

測定結果をグラフ表示、リスト表示します。グラフはY2軸まで表 示できます。

過去の5つの測定結果SWEEPデータをメモリ中に記録し、表示 データの切り替えをし、過去のデータとの比較ができます。

測定アルゴリズムは、自動測定と共有できます。

グラフ上のマウスカーソルの座標を数値表示し、測定データ以 外の任意の値を読み取ることができます。

ラインカーソルを表示すると、測定データをリスト上で読み取れ ます。

任意の2点を通る直線をグラフ上に描画します。

測定結果データをCSVファイルに、表示グラフをビットマップファ イルに保存できます。

![](_page_20_Figure_10.jpeg)

![](_page_21_Picture_0.jpeg)

# データ解析

![](_page_21_Picture_42.jpeg)

[データ解析メイン画面 ]

自動測定データファイルをもとに、サマリ、ウェハマップ、特性グラフを 表示します。

データファイルはCSV形式のASCIIファイルですので、他のアプリ ケーションでも容易にデータ解析を行うことができます。

![](_page_21_Picture_43.jpeg)

[ データサマリ ]

![](_page_21_Picture_8.jpeg)

# Cpackage

![](_page_22_Picture_161.jpeg)

## [ ウェハマップ ]

![](_page_22_Figure_3.jpeg)

![](_page_22_Figure_4.jpeg)

![](_page_22_Figure_5.jpeg)

## [ グラフィックウェハマップ ]

![](_page_22_Figure_7.jpeg)

[特性グラフ拡大表示]

TOA TECHNO

т,

# プログラム仕様

![](_page_23_Picture_1.jpeg)

特性プログラム 組み込みアルゴリズム数 : 100 ノード数 : 6 パラメータ : 30 測定条件値数 : 20 1次スイープステップ数 : 1001 2次スイープステップ数 : 100

テストテーブル組み込みItem数 : 1000

プロービングパターン最大チップ数 : 1000X1000 1,000,000 最大測定チップ数 : 65,536 プローブシーケンス : 16+RAMDOM

![](_page_23_Picture_5.jpeg)

![](_page_24_Picture_0.jpeg)

![](_page_24_Picture_1.jpeg)

![](_page_24_Picture_2.jpeg)

4294Aの使用を前提にした容量測定ツールです。

C-V測定、Z-F測定等のSWEEP測定を連続して自動的に行うことができま す。

C-V、Z-Fなどの代表的なSWEEP測定を組み込んでおり、プログラムソース も公開しておりますので、お客様での改造、追加が容易に行えます。

各SWEEP測定内では測定データをもとに、各種のパラメータを算出しており、 SWEEPデータとともにこれらのパラメータ値もデータファイルに格納します。パ ラメータに関してはサマリ表示、マップ表示、SWEEPデータに関してはC-Vグ ラフ、Z-Fマップグラフ表示を行います。

データファイルはCSV形式で出力しますのでEXCEL等のWindowsアプリ ケーションでの解析も可能です。

また、オフラインオプションを追加していただくことで、測定コントローラとは別の PCで、測定中でもストレスなくテストプラン、プロービングパターンの作成や、 データ解析を行うことができます。オフラインオプションでは、SPARKの測定器 に関わる機能以外の機能はすべて使用できます。

![](_page_24_Picture_9.jpeg)

![](_page_25_Picture_0.jpeg)

# 測定プログラム

![](_page_25_Picture_84.jpeg)

TOA TECHNO

システム内には特性測定プログラムを100種まで組み込むこと

うムソースは公開しており、お客様で の追加、改造が可能です。

プログラム内でSWEEPしたデータをもとに、最大30種までの パラメータを算出できます。

> Grid Line ON OFF Y2 Axis ON Auto Scale ON OFF Type Min. Max Pitch

Label e (

CONFIRM

 $1.000$ 

 $\mathbf{x}$ 

![](_page_26_Picture_0.jpeg)

## 標準組み込みアルゴリズム

## C-V測定

![](_page_26_Picture_122.jpeg)

## Z-F測定

![](_page_26_Picture_123.jpeg)

## スポット測定

![](_page_26_Picture_124.jpeg)

ш,

プロービングパターン おおやま おおや いっちゃく いっちゃく いっちゃく いっちゃく デジタイプ いちのみ こうしょう こうしょう こうしょう こうしょう

![](_page_27_Picture_1.jpeg)

![](_page_27_Figure_2.jpeg)

TOA TECHNO

 $X:$   $\begin{array}{|c|c|c|c|c|} \hline \multicolumn{1}{|c|}{\mathbf{1}} & \multicolumn{1}{|c|}{\mathbf{1}}\ \hline \multicolumn{1}{|c|}{\mathbf{2}} & \multicolumn{1}{|c|}{\mathbf{3}}\ \hline \multicolumn{1}{|c|}{\mathbf{4}} & \multicolumn{1}{|c|}{\mathbf{5}}\ \hline \multicolumn{1}{|c|}{\mathbf{6}} & \multicolumn{1}{|c|}{\mathbf{7}}\ \hline \multicolumn{1}{|c|}{\mathbf{8}} & \multicolumn{1}{|c|}{\mathbf{8}}\ \hline$ 

 $\frac{1}{142}$ 

 $\frac{1}{143}$ 

 $\boxed{144}$ 

 $145$ 

 $146$ 

 $\overline{147}$ 

 $148$ 

 $\overline{149}$ 

 $\overline{150}$ 

 $\overline{151}$ 

 $\overline{15}$ 

 $\overline{16}$ 

154

 $\overline{18}$ π

# <span id="page-28-0"></span>自動測定 測定条件設定

Table File Ver. 004

F F Package Measurement Set

![](_page_28_Picture_1.jpeg)

測定に際して、特性測定をテストテーブル上に記述します。 1度の測定で最大1000種までの測定を行うことができます。

![](_page_28_Figure_3.jpeg)

[グラフスケール編集画面]

自動測定 測定

Heas Wafer Set

![](_page_29_Picture_1.jpeg)

全自動プローバを組み込んでいる場合、測定ウェハを指定できます。 測定時は測定データ、C-Vグラフ、ウェハマップ等を表示します

![](_page_29_Figure_3.jpeg)

![](_page_30_Picture_0.jpeg)

# 解析測定

![](_page_30_Picture_192.jpeg)

測定結果をグラフ表示、リスト表示します。グラフはY2軸まで表 示できます。

過去の5つの測定結果SWEEPデータをメモリ中に記録し、表示 データの切り替えをし、過去のデータとの比較ができます。

測定アルゴリズムは、自動測定と共有できます。

グラフ上のマウスカーソルの座標を数値表示し、測定データ以 外の任意の値を読み取ることができます。

ラインカーソルを表示すると、測定データをリスト上で読み取れ ます。

任意の2点を通る直線をグラフ上に描画します。

測定結果データをCSVファイルに、表示グラフをビットマップファ イルに保存できます。

![](_page_30_Figure_10.jpeg)

[測定ウェハ選択画面]

![](_page_31_Picture_0.jpeg)

# データ解析

![](_page_31_Picture_42.jpeg)

[データ解析メイン画面 ]

自動測定データファイルをもとに、サマリ、ウェハマップ、特性グラフを 表示します。

データファイルはCSV形式のASCIIファイルですので、他のWindow sアプリケーションでも容易にデータ解析を行うことができます。

![](_page_31_Picture_43.jpeg)

[ データサマリ ]

![](_page_31_Picture_8.jpeg)

![](_page_32_Picture_0.jpeg)

![](_page_32_Figure_1.jpeg)

![](_page_32_Figure_3.jpeg)

[特性グラフ]

![](_page_32_Figure_5.jpeg)

![](_page_32_Figure_7.jpeg)

[特性グラフ拡大表示]

# プログラム仕様

![](_page_33_Picture_1.jpeg)

特性プログラム 組み込み可能アルゴリズム数 : 100 ノード数 : 6 パラメータ : 30 測定条件値数 : 20 1次スイープステップ数 : 1001 2次スイープステップ数 : 100

テストテーブル組み込みItem数 : 1000

プロービングパターン最大チップ数 : 1000X1000 1,000,000 最大測定チップ数 : 65,536 プローブシーケンス : 16+RANDOM

![](_page_33_Picture_5.jpeg)

![](_page_34_Picture_0.jpeg)

![](_page_34_Picture_1.jpeg)

![](_page_34_Picture_2.jpeg)

TDDB、TZDB、ホットキャリア、チ ャージポンプ、エレクトロマイグレーション の信頼性評価測定を自動的に行うことができ ます。

各評価プログラムの、プログラムソースも公開しておりますので、お客様での 改造、追加が容易に行えます。

各評価プログラムのご導入は、必要に応じて組み合わせが可能です。

データファイルはCSV形式で出力しますのでEXCEL等のWindowsアプリ ケーションでの解析も可能です。

また、オフラインオプションを追加していただくことで、測定コントローラとは別 のPCで、測定中でも ストレスなくテストプラン、 プロービングパターンの作成や、 データ解析を行うことができます。オフラインオプションでは、SPARKの測定 器に関わる機能以外の機能はすべて使用できます。

## Rpackage

# 評価方法

# TDDB

定電圧ストレス

ストレス電圧測定

設定電圧測定

定電流ストレス

ストレス電流測定

設定電流測定

ステップ電圧ストレス

ストレス電圧測定

設定電圧測定

ステップ電流ストレス(Linear/Log)

ストレス電流測定

設定電流測定

パルスストレス

設定電圧測定

## TZDB電圧SWEEP 電流SWEEP

ホットキャリア 定電圧ストレス パルスストレス

# チャージポンプ 矩形波法

# エレクトロマイグレーション

定電圧ストレス ストレス電圧測定 設定電圧測定 定電流ストレス ストレス電流測定 設定電流測定 パルスストレスストレス電圧測定 設定電圧測定

# TDDB測定

R Package TDDB Heasurement Set

# Rpackage

7種のストレス/測定パターンのTDDB測定を行います。 ブレークダウン値とI-T/V-Tデータをファイルへ保存します。

![](_page_36_Figure_3.jpeg)

# TDDBストレス/測定パターン

# Rpackage

TOA TECHNO

## 定電圧ストレス/ストレス電圧測定

![](_page_37_Figure_3.jpeg)

定電流ストレス/ストレス電流測定

![](_page_37_Figure_5.jpeg)

## ステップ電圧ストレス/ストレス電圧測定

![](_page_37_Figure_7.jpeg)

## ステップ電流ストレス/ストレス電流測定

![](_page_37_Figure_9.jpeg)

O Breakdown Monitor Measurement

定電圧ストレス/設定電圧測定

![](_page_37_Figure_12.jpeg)

## 定電流ストレス/設定電流測定

![](_page_37_Figure_14.jpeg)

![](_page_37_Figure_15.jpeg)

![](_page_37_Figure_16.jpeg)

## ステップ電流ストレス/設定電流測定

![](_page_37_Figure_18.jpeg)

![](_page_38_Picture_0.jpeg)

# TDDBデータ解析

![](_page_38_Picture_116.jpeg)

![](_page_38_Picture_117.jpeg)

[ データサマリ ]

データファイルをもとに、ブレークダウン時間のデータサマリ、ウェハ マップ、グラフィックウェハマップ、特性グラフ、ワイブルプロット、QBD ヒストグラム、累積度数分布で表示します。

データファイルはCSV形式のASCIIファイルですので、他のWindow sアプリケーションでも容易にデータ解析を行うことができます。

## [ ウェハマップ ]

![](_page_38_Figure_8.jpeg)

[ グラフィックウェハマップ ]

![](_page_39_Figure_0.jpeg)

[ 特性グラフ拡大表示 ]

![](_page_39_Figure_2.jpeg)

![](_page_39_Figure_3.jpeg)

[ ワイブルプロット ]

![](_page_39_Figure_5.jpeg)

-

![](_page_40_Picture_0.jpeg)

![](_page_40_Picture_1.jpeg)

TOA TECHNO

Rpackage

![](_page_41_Picture_0.jpeg)

![](_page_41_Picture_1.jpeg)

![](_page_41_Picture_49.jpeg)

データファイルをもとに、ブレークダウン電圧のデータサマリ、ウェハ マップ、グラフィックウェハマップ、特性グラフで表示します。

データファイルはCSV形式のASCIIファイルですので、他のWindow sアプリケーションでも容易にデータ解析を行うことができます。

[テータ解析メイン画面 ]

![](_page_41_Picture_50.jpeg)

![](_page_41_Figure_7.jpeg)

![](_page_41_Picture_51.jpeg)

# Rpackage

![](_page_42_Figure_1.jpeg)

[ グラフィックウェハマップ ]

![](_page_42_Figure_3.jpeg)

TOA TECHNO

т,

Rpackage

# ホットキャリア測定

R Package Hot Carrier Measurement Sel

## 設定条件に従いストレス印加/特性測定を行いデバイスの評価を行 います。測定はCパッケージの特性測定と同じものを使用します。

![](_page_43_Figure_3.jpeg)

# ホットキャリアデータ解析

#### **AT Engineer Analysis** DataType Santanar TRUCH WEAPTITZERCARETTZER DataFile 化模 Lotle EAMPLE12200 ウェハ関数 Product D TEST MEASUREMENT チェブ選択 Test Table Fax: PCondificial HyPN/CarrentCAMPLEO2  $-412$ **CONTRACTOR** HALL IN **COT HEAR Problem FA MEDICAL**

[データ解析メイン画面 ]

データファイルをもとに、各パラメータのデータサマリ、ウェハマップ、 グラフィックウェハマップ、特性グラフ、経時変化グラフで表示します。

データファイルはCSV形式のASCIIファイルですので、他のWindow sアプリケーションでも容易にデータ解析を行うことができます。

![](_page_44_Picture_116.jpeg)

![](_page_44_Figure_7.jpeg)

[ データサマリ ] [ フェハマップ ]

Rpackage

# Rpackage

![](_page_45_Figure_1.jpeg)

## [ グラフィックウェハマップ ]

![](_page_45_Figure_3.jpeg)

![](_page_45_Figure_4.jpeg)

[経時変化グラフ]

![](_page_45_Picture_6.jpeg)

т,

![](_page_46_Picture_0.jpeg)

![](_page_46_Picture_1.jpeg)

矩形波法でチャージポンプ測定を行います。

![](_page_46_Figure_3.jpeg)

![](_page_47_Figure_0.jpeg)

![](_page_48_Picture_0.jpeg)

# チャージポンプデータ解析

![](_page_48_Picture_78.jpeg)

データファイルをもとに、各パラメータのデータサマリ、ウェハマップ、 グラフィックウェハマップ、特性グラフ表示を行います。

データファイルはCSV形式のASCIIファイルですので、他のWindow sアプリケーションでも容易にデータ解析を行うことができます。

![](_page_48_Picture_79.jpeg)

[ データサマリ ]

![](_page_48_Figure_7.jpeg)

# Rpackage

![](_page_49_Figure_1.jpeg)

[ グラフィックウ ェハマッ プ

![](_page_49_Figure_3.jpeg)

[特性グラフ]

![](_page_49_Picture_5.jpeg)

# エレクトロマイグレーション測定

5種のストレス/測定パターンの測定を行います。

![](_page_50_Figure_2.jpeg)

 $x<sub>1</sub>$ 

![](_page_50_Picture_4.jpeg)

# Rpackage

TOA TECHNO

# エレクトロマイグレーションストレス/測定パターン

## 定電圧ストレスズ電圧測定

![](_page_51_Figure_3.jpeg)

## 定電流ストレスて電流測定

![](_page_51_Figure_5.jpeg)

定電圧ストレス/設定電圧測定

![](_page_51_Figure_7.jpeg)

## 定電流ストレス/設定電流測定 こうしょう こうしょう 定電流ストレス/設定電流測定

![](_page_51_Figure_9.jpeg)

パルスストレス/設定電圧測定

![](_page_51_Figure_11.jpeg)

# エレクトロマイグレーションデータ解析

# Rpackage

![](_page_52_Picture_80.jpeg)

[データ解析メイン画面 ]

![](_page_52_Picture_81.jpeg)

[ データサマリ ]

データファイルをもとに、データサマリ、ウェハマップ、グラフィックウェ ハマップ、特性グラフ、累積度数分布、ワイブルプロットで表示します。

データファイルはCSV形式のASCIIファイルですので、他のWindow sアプリケーションでも容易にデータ解析を行うことができます。

![](_page_52_Figure_8.jpeg)

[ ウェハマップ ]

![](_page_53_Figure_0.jpeg)

## [ グラフィックウェハマップ ] [ 特性グラフ ]

![](_page_53_Figure_2.jpeg)

![](_page_53_Figure_4.jpeg)

![](_page_53_Figure_6.jpeg)

[ 累積度数分布 ] ろんじゃん こうしょう こうしょう こうしょう しゅうしょく こうしょう [ ワイブルプロット ]

TOA TECHNO

ш,

# プログラム仕様

![](_page_54_Picture_1.jpeg)

TOA TECHNO

TDDB測定 ストレスタイプ定電圧ストレス : ストレス電圧測定、設定電圧測定 定電流ストレス : ストレス電流測定、設定電流測定 ステップ電圧ストレス : ストレス電圧測定、設定電流測定 ステップ電流ストレス : ストレス電流測定、設定電流測定 パルスストレス : 設定電圧測定 ストレス時間設定LIN : 1~5,000,000sec LOG : 3,4,5分割/桁 最大ステップ数 : 1001 ブレークダウン判定方法Upper/Lower DeltaDelta<sup>%</sup> ユーザー定義

TZDB測定 電圧スイープ測定、電流スイープ測定スイープステップ数 : 1001 ブレークダウン判定方法Upper/Lower

ホットキャリア測定 ストレスタイプ定電圧ストレス定電流ストレスストレス時間設定LIN : 1~5,000,000sec LOG : 3,4,5分割/桁 最大ステップ数 : 1000 特性プログラム (Cpackageの特性プログラムと同等) 組み込みプログラム数 : 100 ノード数 : 6 パラメータ : 30 測定条件値数 : 20 テストテーブル (Cpackageのテストテーブルと同等) 組み込みItem数 : 1000

チャージポンプ測定 矩形波法

エレクトロマイグレーション測定 ストレスタイプ

 定電圧ストレス : ストレス電圧測定、設定電圧測定 定電流ストレス : ストレス電流測定、設定電流測定 パルスストレス : 設定電圧測定 ストレス時間設定LIN : 1~5,000,000sec LOG : 3,4,5分割/桁 最大ステップ数 : 1001 ブレークダウン判定方法Upper/Lower DeltaDelta% ユーザー定義

![](_page_55_Picture_0.jpeg)

#### コンピュータOS : Windows2000 SP3以上,WindowsXP SP2 CPU : PentiumⅢ 500MHz以上 メモリ : 256M以上 ハードディスク空き容量 : 100M以上 ディスプレイ : SXGA(1240X1024)以上

## 対応測定器

![](_page_55_Picture_168.jpeg)

## 対応プローバ

![](_page_55_Picture_169.jpeg)